# **Sun GlassFish Enterprise Server v3 Prelude版本說明**

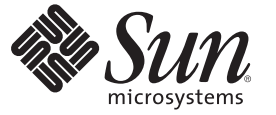

Sun Microsystems, Inc. 4150 Network Circle Santa Clara, CA 95054 U.S.A.

文件號碼:820–6995 2008年10月

Copyright 2008 Sun Microsystems, Inc. 4150 Network Circle, Santa Clara, CA 95054 U.S.A. 版權所有。

Sun Microsystems, Inc. 對本文件所述產品所採用的技術擁有相關智慧財產權。特別是(但不僅限於),這些智慧財產權可能包含一項或多項美國專利, 或美國及其他國家/地區的申請中專利。

美國政府權利 – 商業軟體。政府使用者均應遵守 Sun Microsystems, Inc. 的標準授權合約和 FAR 及其增補文件中的適用條款。

本發行物可能包含由協力廠商開發的材料。

本產品中的某些部分可能源自加州大學授權的 Berkeley BSD 系統的開發成果。UNIX 是在美國及其他國家/地區的註冊商標,已獲得 X/Open Company, Ltd. 專屬授權。

Sun、Sun Microsystems、Sun 標誌、Solaris 標誌、Java 咖啡杯標誌、docs.sun.com、 Enterprise JavaBeans、EJB、GlassFish、J2EE、J2SE、Java 命名與目 錄介面、JavaBeans、Javadoc、JDBC、JDK、JavaScript、JavaServer、JavaServer Pages、JSP、JVM、MySQL、NetBeans、OpenSolaris、SunSolve、 Java 與<br>Solaris 是 Sun Microsystems, Inc. 或其子公司在美國及其他國家/地區的商標或註冊商標。所有 SPARC 商標的使用均已獲得許可,它們是 SPARC International, Inc. 在美國和其他國家/地區的商標或註冊商標。凡具有 SPARC 商標的產品都是採用 Sun Microsystems, Inc. 所開發的架構。

OPEN LOOK 與 Sun<sup>TM</sup> Graphical User Interface (Sun 圖形化使用者介面) 都是由 Sun Microsystems, Inc. 為其使用者與授權者所開發的技術。Sun 感謝 Xerox 公司在研究和開發視覺化或圖形化便用者介面之概念上,為電腦工業所做的開拓性貢獻。Sun 已向 Xerox 公司取得 Xerox 圖形化使用者介面之非<br>獨占性授權,該授權亦適用於使用 OPEN LOOK GUI 並遵守 Sun 書面授權合約的 Sun 公司授權者。

本出版物所涵蓋的產品和包含的資訊受到美國出口控制法規的控制,並可能受到其他國家/地區進出口法規的管轄。嚴禁核武、導彈、生化武器或海 上核武等最終用途或一般使用者直接或間接使用本產品。嚴禁向被美國禁運的國家/地區或美國出口除外清單 (包括但不僅限於被拒人清單和特別指定 的國家/地區清單) 上標識的實體出口或再出口本產品。

本文件以其「原狀」提供,對任何明示或暗示的條件、陳述或擔保,包括對適銷性、特殊用途的適用性或非侵權性的暗示保證,均不承擔任何責任, **除非此免責聲明的適用範圍在法律上無效。**

# 目録

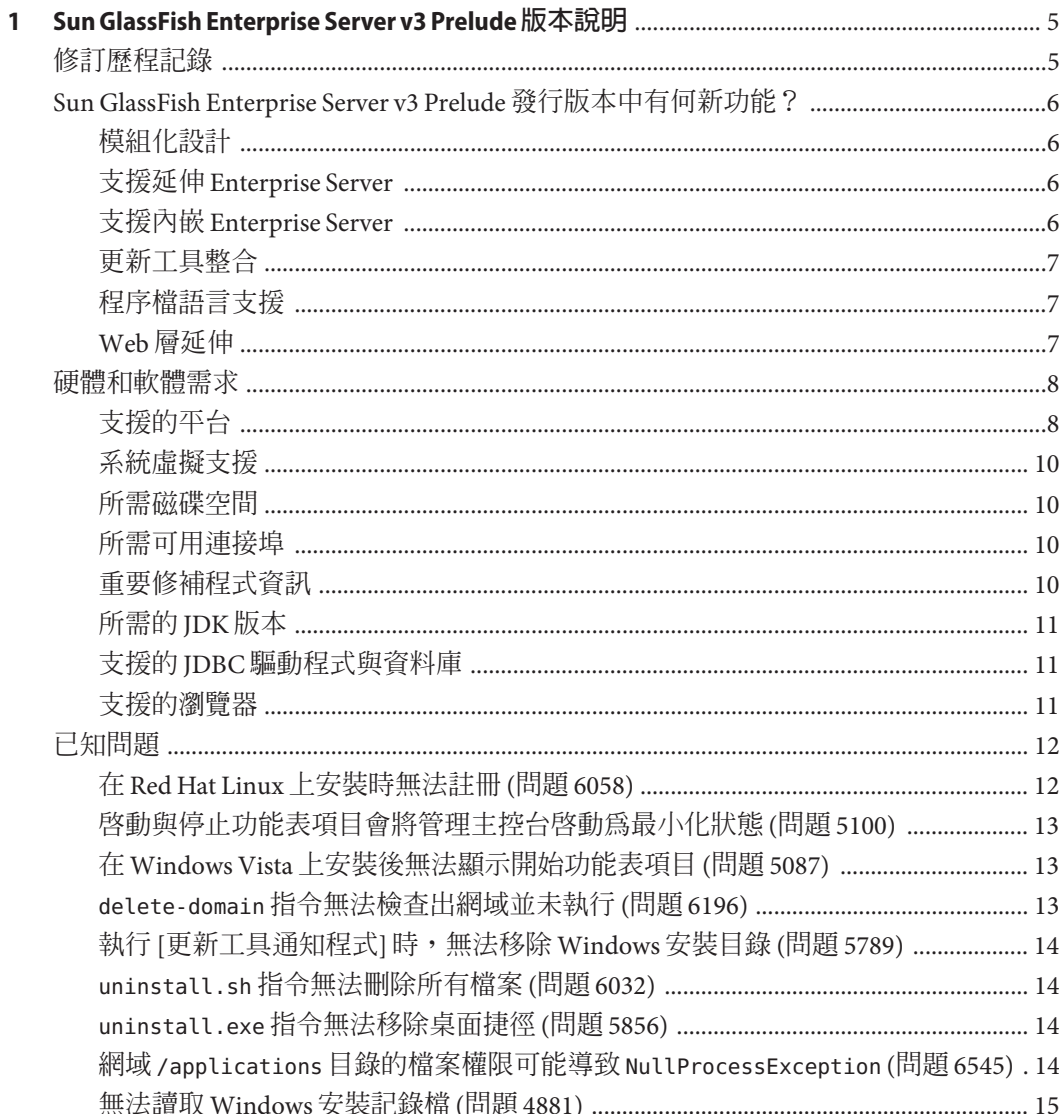

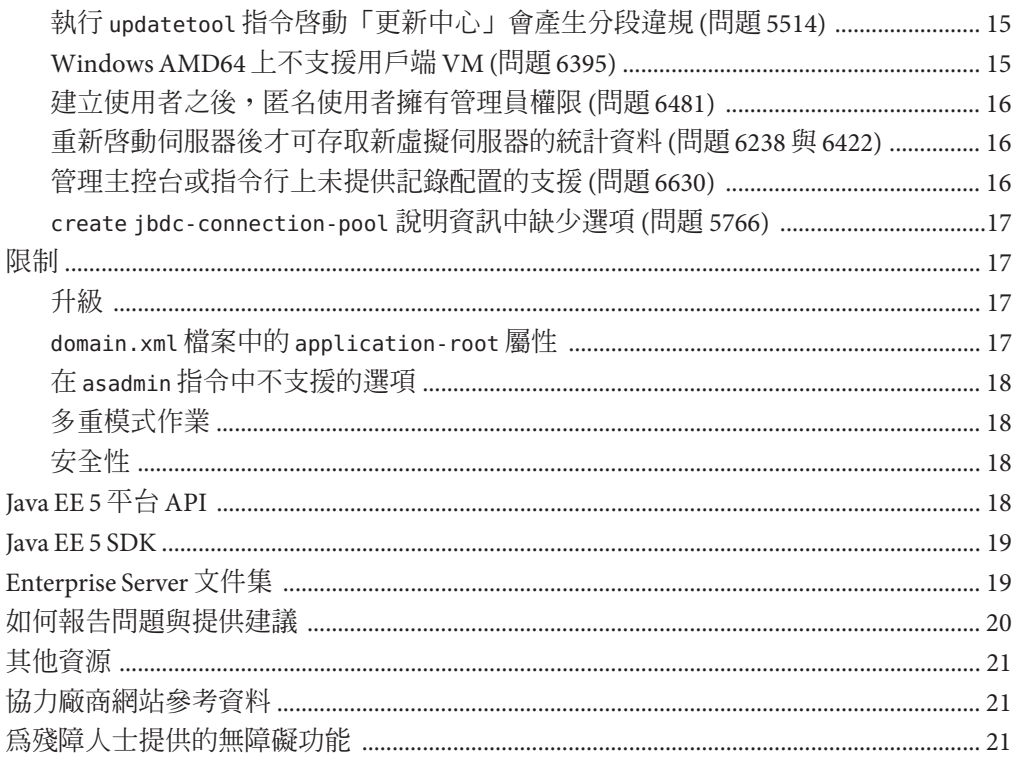

# <span id="page-4-0"></span>第 $\begin{bmatrix} 1 \\ 1 \end{bmatrix}$ **第 1 章**

# Sun GlassFish Enterprise Server v3 Prelude**版 本說明**

Sun GlassFish™ Enterprise Server v3 Prelude 版本說明中包含 Enterprise Server v3 Prelude 發 行版本的重要資訊,包括 Enterprise Server 的新功能和已知問題及解決方法 (如果有的 話)。

安裝及設定軟體之前,請查看本文件,開始使用 Sun GlassFish Enterprise Server v3 Prelude 前,也請閱讀本文件。請定期查詢本文件以查看最新文件內容。

- 第 5 頁的 「修訂歷程記錄」
- 第6頁的「[Sun GlassFish Enterprise Server v3 Prelude](#page-5-0) 發行版本中有何新功能?」
- 第 8 [頁的 「硬體和軟體需求」](#page-7-0)
- 第 12 [頁的 「已知問題」](#page-11-0)
- 第 17 [頁的 「限制」](#page-16-0)
- 第18頁的「[Java EE 5](#page-17-0) 平台 API」
- 第19頁的「[Java EE 5 SDK](#page-18-0)」
- 第19頁的「[Enterprise Server](#page-18-0) 文件集」
- 第 20 [頁的 「如何報告問題與提供建議」](#page-19-0)
- 第 21 [頁的 「其他資源」](#page-20-0)
- 第 21 [頁的 「協力廠商網站參考資料」](#page-20-0)
- 第 21 [頁的 「為殘障人士提供的無障礙功能」](#page-20-0)

# **修訂歷程記錄**

本節提供 「[Sun GlassFish Enterprise Server v3 Prelude](http://docs.sun.com/doc/820-6995) 版本說明」中的變更記錄。

**表1–1** 修訂歷程記錄

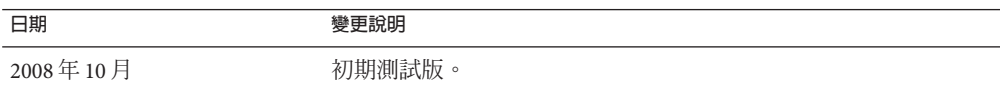

# <span id="page-5-0"></span>**Sun GlassFish Enterprise Server v3 Prelude發行版本中有何新功能?**

Sun GlassFish Enterprise Server v3 Prelude 提供可開發及部署 Java Platform Enterprise Edition (Java™ EE 平台) 應用程式的伺服器, 以及以 Java 技術為基礎的 Web 技術。

使用 Enterprise Server v3 Prelude 開發的 Web 應用程式可以部署於較早版本的 Enterprise Server 中,例如 GlassFish v2 Application Server。

在此說明 Enterprise Server 的以下新功能:

- 第 6 頁的 「模組化設計」
- 第6頁的「支援延伸 Enterprise Server」
- 第6頁的「支援內嵌 Enterprise Server」
- 第 7 [頁的 「更新工具整合」](#page-6-0)
- 第 7 [頁的 「程序檔語言支援」](#page-6-0)
- 第7頁的「Web[層延伸」](#page-6-0)

#### **模組化設計**

Sun GlassFish Enterprise Server v3 Prelude 將 GlassFish 程式碼分割成不同模組,提供了彈 性與更佳的執行階段效能。模組化架構實作於 OSGi Alliance 標準之上,可以重複使用 Enterprise Server v3 Prelude 模組及其他模組。

此設計變更可讓您針對所部署的應用程式,只下載及安裝必要的模組。執行階段僅用 於使用它的應用程式,實作更新時不需要重新安裝系統。此變更將啓動時間、記憶體 消耗及磁碟空間需求降到最低。

模組化設計提供了以下能力:

- 匯入 OSGi 隨附式軟體搭售軟體
- 匯入程式庫 Java 歸檔 (JAR) 檔案
- 將 Enterprise Server 內嵌於其他獨立式應用程式中
- 用其他 Web 容器替代 Enterprise Server Web 容器

#### **支援延伸Enterprise Server**

新的 Sun GlassFish Enterprise Server v3 Prelude 容器系統提供者介面 (SPI) 定義了容器開發 人員必須實作的介面,讓 Enterprise Server 在必要時加以呼叫。此變更讓 Enterprise Server 使用者能夠增加管理指令及圖形化附加元件,以建立自訂應用程式伺服器。

Enterprise Server 也為新模組類型 (例如 Ruby on Rails) 提供絕佳支援。

#### **支援內嵌Enterprise Server**

由於 Sun GlassFish Enterprise Server v3 Prelude 以 OSGi Alliance 標準為基礎,因此可將 OSGi 模組輕鬆內嵌到任何以 OSGi 為基礎的執行階段中。Enterprise Server 本身可以內 嵌至其他相容模組或應用程式中。

您可將具有較少動態功能的 Enterprise Server v3 Prelude 非模組化版本,內嵌至 Java 或原 生執行階段。

# <span id="page-6-0"></span>**更新工具整合**

「更新工具」目前內嵌於 Sun GlassFish Enterprise Server v3 Prelude 管理主控台中。此工 具提供自動化更新,並能簡化管理可用於延伸 Enterprise Server v3 Prelude 功能的附加元 件及相關應用程式。

管理主控台在瀏覽樹狀結構中提供「更新中心」選項。[更新] 頁面提供顯示以下項目 的標籤:

- 所安裝的元件
- 所安裝元件可使用的更新
- 可使用及安裝的附加元件

此變更利用 updatetool 指令,減少啓動此工具獨立版本的需要。

管理主控台使用 Update Center 2.0 API 來顯示可用模組、版本及日期的清單。「更新工 具」是透過更新中心 (<http://wiki.updatecenter.java.net/>)專案來開發。

# **程序檔語言支援**

為了便於快速開發及部署應用程式,Sun GlassFish Enterprise Server v3 Prelude 支援各種 程序檔語言。程序檔語言讓您在其他不以 Java 技術為主的開發專案中也能應用 Enterprise Server。支援的程序檔語言包括以下項目:

- JRuby 和 Rails:開發 web 應用程式的程序檔語言及架構
- Grails: 運用 Groovy 程式語言功能且能補足 Java Web 開發機制的 Web 應用程式架構
- Phobos: 適合程序檔執行的簡易 Web 應用程式環境,支援 JavaScript 程式語言, 使 開發者能夠在 Web 應用程式的用戶端與伺服器層上使用相同的語言
- jMaki:建立 Ajax web 應用程式的架構

「更新工具」中的元件支援這些程序檔語言。

# **Web層延伸**

Sun GlassFish Enterprise Server v3 Prelude 支援 Java EE 規格的 web 層, 以便進行 web 應用 程式部署。Enterprise Server 實作以下 Java EE 技術標準:

- Java Persistence API 1.0
- Java Servlet 2.5
- $\blacksquare$  JavaServer<sup>TM</sup> Faces 1.2
- Java Server Pages<sup>™</sup> 2.1 (JSP™ 2.1)
- Java Server Pages Standard Tag Library (JSTL) 1.2
- Streaming API for XML (StAX)

<span id="page-7-0"></span>以這些標準為基礎,Enterprise Server v3 Prelude 提供了多項延伸,包括以下項目:

- Comet 與 Representation State Transfer (REST): 當伺服器使用超文字傳輸協定 (HTTP) 來傳輸特定網域資料時,可減少延時,且無須使用簡單物件存取協定 (SOAP) 之類的其他訊息傳送層。
- Ajax (非同步 JavaScript 與 XML): 可擷取及顯示一部分網頁的新資料,而不影響其餘 頁面。
- Metro: 可實作 Java Architecture for XML Binding (JAXB) 與 Java APIs for XML Web Services 2.1 (JAX-WS 2.1) 的 web 服務堆疊。
- Roller:可在使用任何關聯式資料庫之所有 Java EE 伺服器上執行的部落格伺服器。
- Grizzly:用於建立可延伸及牢固伺服器的架構,使用了全新的 I/O (NIO) API,能將 系統規模延伸到數千名使用者。提供了內嵌元件的能力,可支援 HTTP、Bayeux Protocol、Iava Servlet API 與 Comet。

# **硬體和軟體需求**

本節列出安裝 Sun GlassFish Enterprise Server v3 Prelude 產品之前必須達到的需求。

- 第 8 頁的 「支援的平台」
- 第 10 [頁的 「系統虛擬支援」](#page-9-0)
- 第 10 [頁的 「所需磁碟空間」](#page-9-0)
- 第 10 [頁的 「所需可用連接埠」](#page-9-0)
- 第 10 [頁的 「重要修補程式資訊」](#page-9-0)
- 第 11 百的 「所需的 IDK 版本」
- 第 11 頁的 「支援的 JDBC [驅動程式與資料庫」](#page-10-0)
- 第 11 [頁的 「支援的瀏覽器」](#page-10-0)

#### **支援的平台**

Sun GlassFish Enterprise Server v3 Prelude 需要至少 200 MB 的可用磁碟空間才能安裝,需 要 100 MB 的可用記憶體才能執行。

下表列出支援的作業系統,並提供各作業系統的最低記憶體、建議記憶體、最低磁碟 空間、建議磁碟空間及 Java 虛擬機器等需求。

**表1–2** 支援的作業系統

| 作業系統                            | 最小記憶體  | 建議的記憶體 | 最小磁碟空間          | 建議的磁碟空間          | Java 虛擬機器      |  |  |
|---------------------------------|--------|--------|-----------------|------------------|----------------|--|--|
| Solaris <sup>™</sup> 作業系統       |        |        |                 |                  |                |  |  |
| Solaris 10<br>$(SPARC^{TM}$ 平台) | 512 MB | 512 MB | 250 MB 可用空<br>間 | '500 MB 可用空<br>間 | $I2SE^{TM}5.0$ |  |  |
|                                 |        |        |                 |                  | Java SE 6      |  |  |

**表 1–2** 支援的作業系統 *(***續***)*

| 作業系統                                    | 最小記憶體  | 建議的記憶體 | 最小磁碟空間          | 建議的磁碟空間         | Java 虛擬機器       |  |  |
|-----------------------------------------|--------|--------|-----------------|-----------------|-----------------|--|--|
| Solaris 10 (x86<br>平台)                  | 512 MB | 512 MB | 250 MB 可用空<br>間 | 500 MB 可用空<br>間 | <b>J2SE 5.0</b> |  |  |
|                                         |        |        |                 |                 | Java SE 6       |  |  |
| OpenSolaris™                            | 512 MB | 512 MB | 250 MB 可用空<br>間 | 500 MB 可用空<br>間 | J2SE 5.0        |  |  |
|                                         |        |        |                 |                 | Java SE 6       |  |  |
| Linux                                   |        |        |                 |                 |                 |  |  |
| RedHat<br>Enterprise<br>Linux 5.0       | 512 MB | $1$ GB | 250 MB 可用空<br>間 | 500 MB 可用空<br>間 | <b>J2SE 5.0</b> |  |  |
|                                         |        |        |                 |                 | Java SE 6       |  |  |
| RedHat<br>Enterprise<br>Linux 4.0       | 512 MB | $1$ GB | 250 MB 可用空<br>間 | 500 MB 可用空<br>間 | <b>J2SE 5.0</b> |  |  |
|                                         |        |        |                 |                 | Java SE 6       |  |  |
| SuSE Linux<br>Enterprise<br>Server 10   | 512 MB | $1$ GB | 250 MB 可用空<br>間 | 500 MB 可用空<br>間 | <b>J2SE 5.0</b> |  |  |
|                                         |        |        |                 |                 | Java SE 6       |  |  |
| Ubuntu Linux<br>8.0.4                   | 512 MB | $1$ GB | 250 MB 可用空<br>間 | 500 MB 可用空<br>間 | <b>J2SE 5.0</b> |  |  |
|                                         |        |        |                 |                 | Java SE 6       |  |  |
| Windows                                 |        |        |                 |                 |                 |  |  |
| Windows XP<br>Professional SP2          | $1$ GB | 2 GB   | 500 MB 可用空<br>間 | 1 GB可用空間        | <b>J2SE 5.0</b> |  |  |
|                                         |        |        |                 |                 | Java SE 6       |  |  |
| Windows Vista<br>(Business)<br>Edition) | $1$ GB | 2 GB   | 500 MB 可用空<br>間 | 1 GB可用空間        | J2SE 5.0        |  |  |
|                                         |        |        |                 |                 | Java SE 6       |  |  |
| Windows 2008                            | $1$ GB | 2 GB   | 500 MB 可用空<br>間 | 1 GB可用空間        | <b>J2SE 5.0</b> |  |  |
|                                         |        |        |                 |                 | Java SE 6       |  |  |
| <b>MacOS</b>                            |        |        |                 |                 |                 |  |  |
| MacOS X 10.4<br>與10.5                   | $1$ GB | 2 GB   | 500 MB 可用空<br>間 | 1 GB可用空間        | <b>J2SE 5.0</b> |  |  |
|                                         |        |        |                 |                 | Java SE 6       |  |  |

在 UNIX® 平台上,您可以使用 uname 指令檢查作業系統版本。可以使用 df 指令檢查磁 碟空間。

<span id="page-9-0"></span>**備註 –** 在任何 Microsoft Windows 平台上執行 Enterprise Server 時,請使用 NTFS 檔案系 統,而非 FAT 或 FAT32。

#### **系統虛擬支援**

系統虛擬是一種可讓多重作業系統 (OS) 實例在共用硬體上各自獨立執行的技術。在功 能上,部署到位於虛擬環境中作業系統的軟體,一般不會察覺其基礎平台已虛擬化。 Sun 已在所選系統虛擬和作業系統組合上測試其 Sun Java System 產品, 以協助驗證 Sun Java System 產品是否可以繼續在適當大小且已配置虛擬化的環境中運作,如同在非虛 擬化系統上一般執行作業。如需有關 Sun 對於虛擬化環境中 Sun Java System 產品支援的 資訊,請參閱「[System Virtualization Support in Sun Java System Products](http://docs.sun.com/doc/820-4651) 」。

#### **所需磁碟空間**

您的暫存目錄至少必須有 35 MB 的可用空間來安裝 Enterprise Server v3 Prelude。

#### **所需可用連接埠**

您必須擁有六個未使用的連接埠。

安裝程式會自動偵測使用中的連接埠,並會針對預設設定建議未使用的連接埠。

下表列出指定的初始預設連接埠。如果這些預設連接埠號碼已在使用中,安裝程式會 從動態連接埠範圍中指定隨機選取的連接埠號碼。選取的連接埠號碼可能並不是下一 個可用的連接埠號碼。

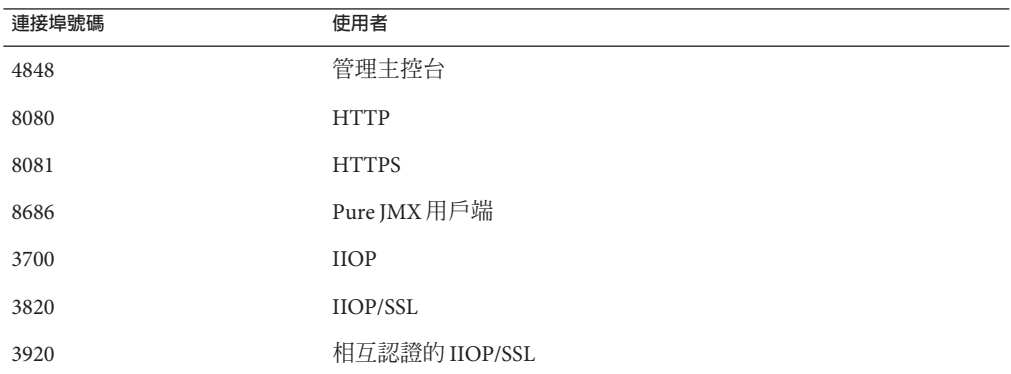

**表 1–3** Enterprise Server v3 Prelude預設指定的連接埠

#### **重要修補程式資訊**

#### **Solaris修補程式需求**

如果您使用 Solaris 10 作業系統,必須依照下表所列內容,為您的平台套用適當的修補 程式。

<span id="page-10-0"></span>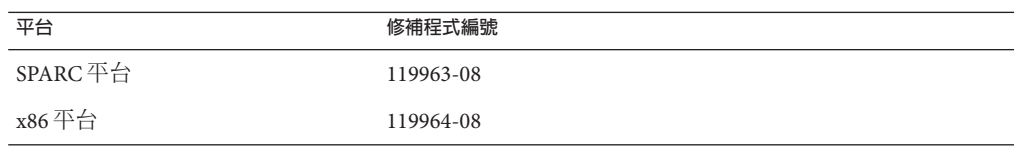

這些修補程式可自 SunSolve<sup>sм</sup>計書網站

(<http://sunsolve.sun.com/pub-cgi/show.pl?target=patchpage>)取得。在 [Patch Finder] 區段的文字方塊中鍵入修補程式編號,然後按一下 [Find Patch] 按鈕。

如果您使用 Solaris 10 作業系統 (x86、SPARC 平台),請確保已套用 Sun 建議的修補程式 集。此修補程式集可自 SunSolve 計[畫網站](http://sunsolve.sun.com/pub-cgi/show.pl?target=patchpage)

(<http://sunsolve.sun.com/pub-cgi/show.pl?target=patchpage>)取得。在 [Downloads] 的位置,按一下 [Recommended and Security Patches] 連結。授權合約顯示之後,請按一 下 [Agree] 按鈕。

#### **所需的JDK版本**

Sun GlassFish Enterprise Server v3 Prelude 所需的 JDK 最舊 (且經認證) 版本為 1.5.0\_15。

#### **支援的JDBC驅動程式與資料庫**

下表列出符合 Java EE 相容性需求的資料庫和驅動程式。Sun GlassFish Enterprise Server v3 Prelude 支援的所有配置,至少必須包含此表格所列的其中一種資料庫與騙動程式組 合,例如 Java DB 與驅動程式。此外,Enterprise Server 在設計上能使用支援 JDBC API (JDBC 驅動程式) 的相應驅動程式,支援透過 Java 資料庫連結 (JDBC™) 技術連接至其他 所有的資料庫管理系統 (DBMS)。

**表 1–4** 與Java EE相容的JDBC驅動程式

| JDBC驅動程式供應商                  | JDBC驅動程式類型 | 支援的資料庫伺服器    |  |
|------------------------------|------------|--------------|--|
| MySQL Connector/J Driver 5.0 | 類型 4       | MySQL 5.0    |  |
| JavaDB $10.2.0$              | 類型 4       | Derby $10.2$ |  |
| Oracle 10G                   | 類型 4       | Oracle 10g   |  |

通常, Sun GlassFish Enterprise Server v3 Prelude 支援所有符合 Java EE 規格的 JDBC 驅動 程式。

#### **支援的瀏覽器**

下表列出支援的瀏覽器與版本。

#### <span id="page-11-0"></span>**表 1–5** 支援的Web瀏覽器

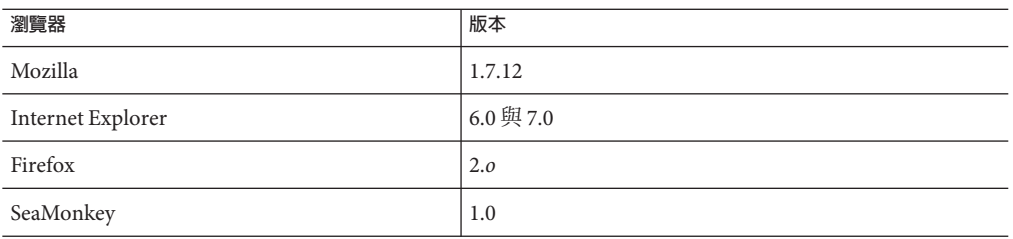

# **已知問題**

本節列出下列 Enterprise Server 的已知問題:

- 第12 頁的 「在 Red Hat Linux 上安裝時無法註冊 (問題 6058)」
- 第 13 [頁的 「啟動與停止功能表項目會將管理主控台啟動為最小化狀態](#page-12-0) (問題 [5100\)](#page-12-0)」
- 第 13 頁的 「在 Windows Vista [上安裝後無法顯示開始功能表項目](#page-12-0) (問題 5087)」
- 第13 頁的 「delete-domain 指令無法檢杳出網域並未執行 (問題 6196) 」
- 第 14 頁的 「執行 [[更新工具通知程式](#page-13-0)] 時,無法移除 Windows 安裝目錄 (問題 [5789\)](#page-13-0)」
- 第14頁的 「uninstall.sh [指令無法刪除所有檔案](#page-13-0) (問題 6032)」
- 第14頁的 「uninstall.exe [指令無法移除桌面捷徑](#page-13-0) (間題 5856)」
- 第14頁的「網域/applications[目錄的檔案權限可能導致](#page-13-0) NullProcessException (問題 [6545\)](#page-13-0)」
- 第 15 [頁的 「無法讀取](#page-14-0) Windows 安裝記錄檔 (問題 4881)」
- 第 15 頁的 「執行 updatetool 指令啓動「更新中心」會產生分段違規 (問題 5514)」
- 第15頁的「[Windows AMD64](#page-14-0)上不支援用戶端 VM (問題 6395)」
- 第 16 [頁的 「建立使用者之後,匿名使用者擁有管理員權限](#page-15-0) (問題 6481) 」
- 第 16 頁的 「重新啓動伺服器後才可存取新虛擬伺服器的統計資料 (問題 6238 與 [6422\)](#page-15-0)」
- 第16[頁的 「管理主控台或指令行上未提供記錄配置的支援](#page-15-0) (問題 6630)」
- 第17頁的「create ibdc-connection-pool 說明資訊中缺少選項 (問題 5766)」

#### **在Red Hat Linux上安裝時無法註冊(問題6058)**

#### **說明**

在 Red Hat Linux 作業系統中使用 Open JDK 時,並不支援在安裝程序時註冊產品。

如需詳細資訊,請參[閱問題報告](http://glassfish.dev.java.net/issues/show_bug.cg?id=6058) ([http://glassfish.dev.java.net/issues/show\\_bug.cg?id=6058](http://glassfish.dev.java.net/issues/show_bug.cg?id=6058))。

## <span id="page-12-0"></span>**解決方法**

若要註冊安裝:

- 1. 在此環境上安裝時,選取 [略過註冊] 選項。
- 2. 使用管理主控台或 [更新中心] 來註冊安裝。

#### **啟動與停止功能表項目會將管理主控台啟動為最小化狀態(問題5100)**

#### **說明**

[啟動應用程式伺服器] 與 [停止應用程式伺服器] 功能表項目的特定 [執行] 欄位已指定 為 [正常],以使用最大化狀態開啟管理主控台,但這些功能表項目會以特定設定為 [最 小化] 的形式啟動管理主控台。

如需詳細資訊,請參[閱問題報告](http://glassfish.dev.java.net/issues/show_bug.cg?id=5100) ([http://glassfish.dev.java.net/issues/show\\_bug.cg?id=5100](http://glassfish.dev.java.net/issues/show_bug.cg?id=5100))。

#### **解決方法**

您必須手動最大化管理主控台。

#### **在Windows Vista上安裝後無法顯示開始功能表項目(問題5087)**

#### **說明**

在 Windows Vista 上完成安裝之後,[開始] 功能表程式群組有以下問題:

- 沒有顯示 [開始] 功能表群組。
- [開始] 功能表群組是空的。沒有顯示啓動網域、停止網域及啓動 [更新中心]。

如需詳細資訊,請參[閱問題報告](http://glassfish.dev.java.net/issues/show_bug.cg?id=5087) ([http://glassfish.dev.java.net/issues/show\\_bug.cg?id=5087](http://glassfish.dev.java.net/issues/show_bug.cg?id=5087))。

#### **解決方法**

您必須登出後重新登入才能顯示 [開始] 功能表項目程式群組。

delete-domain**指令無法檢查出網域並未執行(問題6196)**

#### **說明**

delete-domain 指令無法確認要移除的網域是否正在執行。如果執行 delete-domain 指 令時,要移除的網域正在執行,指令應會失敗並通知使用者停止網域。

如需詳細資訊,請參[閱問題報告](http://glassfish.dev.java.net/issues/show_bug.cg?id=6196)

([http://glassfish.dev.java.net/issues/show\\_bug.cg?id=6196](http://glassfish.dev.java.net/issues/show_bug.cg?id=6196))。

#### **解決方法**

執行 delete-domain 指令之前,請執行 stop-domain 指令。

#### <span id="page-13-0"></span>**執行[更新工具通知程式]時,無法移除Windows安裝目錄(問題5789)**

#### **說明**

當執行 [更新工具通知程式] 時,如果您嘗試從 c:\Program Files 檔案中刪除 glassfishv3-prelude 目錄,您會收到此錯誤訊息:**刪除檔案或資料夾時發生錯誤:無 法刪除** msvcp71**:存取遭拒**。

如需詳細資訊,請參[閱問題報告](http://glassfish.dev.java.net/issues/show_bug.cg?id=5789) ([http://glassfish.dev.java.net/issues/show\\_bug.cg?id=5789](http://glassfish.dev.java.net/issues/show_bug.cg?id=5789))。

#### **解決方法**

在您刪除安裝目錄之前,請關閉「更新中心通知程式」的視窗以停止該公用程式。

#### uninstall.sh**指令無法刪除所有檔案(問題6032)**

#### **說明**

執行 uninstall.sh 指令之後,會產生 WARNING: Cannot delete file filename *filename* 的訊息。

如需詳細資訊,請參[閱問題報告](http://glassfish.dev.java.net/issues/show_bug.cg?id=6032) ([http://glassfish.dev.java.net/issues/show\\_bug.cg?id=6032](http://glassfish.dev.java.net/issues/show_bug.cg?id=6032))。

#### **解決方法**

檢查目錄的內容以確認檔案已經移除。如果檔案還在,請手動移除它們。如果您要移 除 UNIX 上的安裝,請檢查並刪除隱藏的目錄。

uninstall.exe**指令無法移除桌面捷徑(問題5856)**

#### **說明**

Enterprise Server v3 Prelude 的桌面捷徑會保留在 [程式集] 功能表中,並會在記錄檔中 *as-install* /uninstall.exe (其中 *as-install* 是 Enterprise Server 安裝目錄) 之後寫入錯誤訊 息。

如需詳細資訊,請參[閱問題報告](http://glassfish.dev.java.net/issues/show_bug.cg?id=5856) ([http://glassfish.dev.java.net/issues/show\\_bug.cg?id=5856](http://glassfish.dev.java.net/issues/show_bug.cg?id=5856))。

#### **解決方法**

再次安裝 Enterprise Server v3 Prelude 以覆寫此項目,或手動移除清單中的捷徑。

#### **網域**/applications**目錄的檔案權限可能導致**NullProcessException **(問題6545)**

#### **說明**

如果網域的 /applications 目錄限制存取,或者您使用受限制目錄的目錄部署,伺服器 將無法讀取展開目錄中的檔案。部署時發生 NullProcessException 錯誤。

<span id="page-14-0"></span>如需詳細資訊,請參[閱問題報告](http://glassfish.dev.java.net/issues/show_bug.cg?id=6545)

([http://glassfish.dev.java.net/issues/show\\_bug.cg?id=6545](http://glassfish.dev.java.net/issues/show_bug.cg?id=6545))。

## **解決方法**

變更此類目錄檔案存取設定,以授予伺服器讀取目錄內容的權限。

## **無法讀取Windows安裝記錄檔(問題4881)**

# **說明**

無法讀取 *time-stamp*-install.log 檔案,因為會將寫入檔案中的所有行鏈結成單一長字 串。

如需詳細資訊,請參[閱問題報告](http://glassfish.dev.java.net/issues/show_bug.cg?id=4881) ([http://glassfish.dev.java.net/issues/show\\_bug.cg?id=4881](http://glassfish.dev.java.net/issues/show_bug.cg?id=4881))。

# **解決方法**

使用不同的編輯器,並手動開啟建立在 %TEMP% 目錄下的安裝記錄檔。

**執行**updatetool**指令啟動「更新中心」會產生分段違規(問題5514)**

# **說明**

在 Solaris 10 x86 系統上安裝「更新中心」之後,使用 updatetool 啟動 [更新中心] 會因 segv 錯誤而失敗。

如需詳細資訊,請參[閱問題報告](http://glassfish.dev.java.net/issues/show_bug.cg?id=5514) ([http://glassfish.dev.java.net/issues/show\\_bug.cg?id=5514](http://glassfish.dev.java.net/issues/show_bug.cg?id=5514))。

# **解決方法**

使用 Enterprise Server 管理主控台來存取「更新中心」。

針對 Solaris 10 x86 作業系統安裝,請安裝修補程式 119964-08 與修補程式 125212-01。

# **Windows AMD64上不支援用戶端VM (問題6395)**

# **說明**

依照預設,Enterprise Server 會使用用戶端 VM 來達到最佳啟動與部署效能。如果您使 用僅包含伺服器 VM 的 JDK,必須編輯 domain.xml 配置檔案並移除用戶端行。

如需詳細資訊,請參[閱問題報告](http://glassfish.dev.java.net/issues/show_bug.cg?id=6395) ([http://glassfish.dev.java.net/issues/show\\_bug.cg?id=6395](http://glassfish.dev.java.net/issues/show_bug.cg?id=6395))。

# **解決方法**

確保您的平台/作業系統支援用戶端 JVM。若不支援,請編輯 domain.xml 檔案以移除 <jvm-options>-client<jvm-options>這一行。在此情況下,JVM 的自我調整功能將會 為特定平台選擇適當種類的 VM。

<span id="page-15-0"></span>如需有關平台支援的詳細資訊,請參閱 5.0 Java [虛擬機器中的工效機制](http://java.sun.com/docs/hotspot/gc5.0/ergo5.html) (<http://java.sun.com/docs/hotspot/gc5.0/ergo5.html>)。

#### **建立使用者之後,匿名使用者擁有管理員權限(問題6481)**

#### **說明**

匿名使用者是為預設網域建立的預設使用者。如果將另一位管理使用者新增至預設網 域,則仍可使用匿名使用者定義。任何使用者皆可使用匿名使用者權限來執行 Enterprise Server 管理作業。此存取權限可能會對某些開發與生產部署造成安全性問 題。

如需詳細資訊,請參[閱問題報告](http://glassfish.dev.java.net/issues/show_bug.cg?id=6481) ([http://glassfish.dev.java.net/issues/show\\_bug.cg?id=6481](http://glassfish.dev.java.net/issues/show_bug.cg?id=6481))。

#### **解決方法**

手動刪除匿名使用者。

**重新啟動伺服器後才可存取新虛擬伺服器的統計資料(問題6238與6422)**

#### **說明**

只有在重新啟動伺服器之後,才能監視有關新增虛擬伺服器的統計資料。

如需詳細資訊,請參[閱問題](http://glassfish.dev.java.net/issues/show_bug.cg?id=6238) 6238

```
(http://glassfish.dev.java.net/issues/show_bug.cg?id=6238) 與問題 6422
(http://glassfish.dev.java.net/issues/show_bug.cg?id=6422) 的報告。
```
#### **解決方法**

新增虛擬伺服器之後,請重新啟動伺服器以檢視虛擬伺服器的監視資料。

#### **管理主控台或指令行上未提供記錄配置的支援(問題6630)**

#### **說明**

管理主控台或指令行上未提供記錄配置的支援。

如需詳細資訊,請參[閱問題報告](http://glassfish.dev.java.net/issues/show_bug.cg?id=6630) ([http://glassfish.dev.java.net/issues/show\\_bug.cg?id=6630](http://glassfish.dev.java.net/issues/show_bug.cg?id=6630))。

#### **解決方法**

請使用一般文字編輯器來編輯 *as-install*domains/domain1/config/logging.properties 檔 案。如需詳細資訊,請參閱「[Sun GlassFish Enterprise Server v3 Prelude Administration](http://docs.sun.com/doc/820-4495/ghgwi?a=view) Guide」中的「[Configuring Logging](http://docs.sun.com/doc/820-4495/ghgwi?a=view)」。

<span id="page-16-0"></span>create jbdc-connection-pool **說明資訊中缺少選項 (問題 5766)**

#### **說明**

create jbdc-connection-pool 指令說明資訊的「提要」與「選項」兩節缺少 --validateatmostonceperiod= *interval* 選項。

此選項的說明如下:

--validateatmostonceperiod 指定連續請求驗證連線的最短時間間隔 (秒)。將此屬性設定為適當值可將驗證連線 請求的數目減至最小。

預設值為 0,這表示不驗證連線。

如需詳細資訊,請參[閱問題報告](http://glassfish.dev.java.net/issues/show_bug.cg?id=5766) ([http://glassfish.dev.java.net/issues/show\\_bug.cg?id=5766](http://glassfish.dev.java.net/issues/show_bug.cg?id=5766))。

## **解決方法**

如需有關 create jbdc-connection-pool 的完整資訊,請參閱 [create-jdbc-connection-pool](http://docs.sun.com/doc/820-4497/create-jdbc-connection-pool-1?a=view)(1) 線上手冊。

# **限制**

本節說明下列 Sun GlassFish v3 Prelude Enterprise Server 限制:

- 第 17 頁的 「升級」
- 第17頁的「domain.xml 檔案中的 application-root 屬性」
- 第18頁的「在 asadmin [指令中不支援的選項」](#page-17-0)
- 第 18 [頁的 「多重模式作業」](#page-17-0)
- 第 18 [頁的 「安全性」](#page-17-0)

#### **升級**

不支援從先前安裝升級至 Enterprise Server v3 Prelude。指令行介面與配置是相容的。

domain.xml**檔案中的**application-root**屬性**

您不應修改 domain.xml 檔案中的 application-root 屬性預設設定。

domain.xml 檔案中的網域元素的 application-root 屬性主要用來指定當使用者進行部 署時,伺服器將在何處展開應用程式歸檔。

目前您無法將此屬性用於 Enterprise Server v3 Prelude 中的所有位置。此屬性的某些用法 會假設應用程式要在 \${com.sun.aas.instanceRoot}/applications 中展開。

#### <span id="page-17-0"></span>**在**asadmin**指令中不支援的選項**

asadmin 指令的說明描述 Sun GlassFish Enterprise Server v3 Prelude 不支援的某些選項。 例如:

- 與叢集和多個伺服器實例相關的選項,例如 --target 選項
- 與設定檔相關的選項,例如 --profile 選項

如果您指定不支援的選項,並不會發生語法錯誤。指令反而會成功執行,而不支援的 選項會遭到忽略,不產生任何通知。

#### **多重模式作業**

asadmin 指令說明中的範例顯示了多重模式作業中的指令。Sun GlassFish Enterprise Server v3 Prelude 並不支援多重模式作業。您必須將所有 asadmin 指令分開鍵入作業系 統指令行。

#### **安全性**

不支援安全模式 (具有安全性管理員)。

# **Java EE 5平台API**

Sun GlassFish Enterprise Server v3 Prelude 支援 Java EE 5 平台。下表列出 Java EE 5 平台提 供的增強型 API。

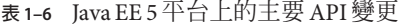

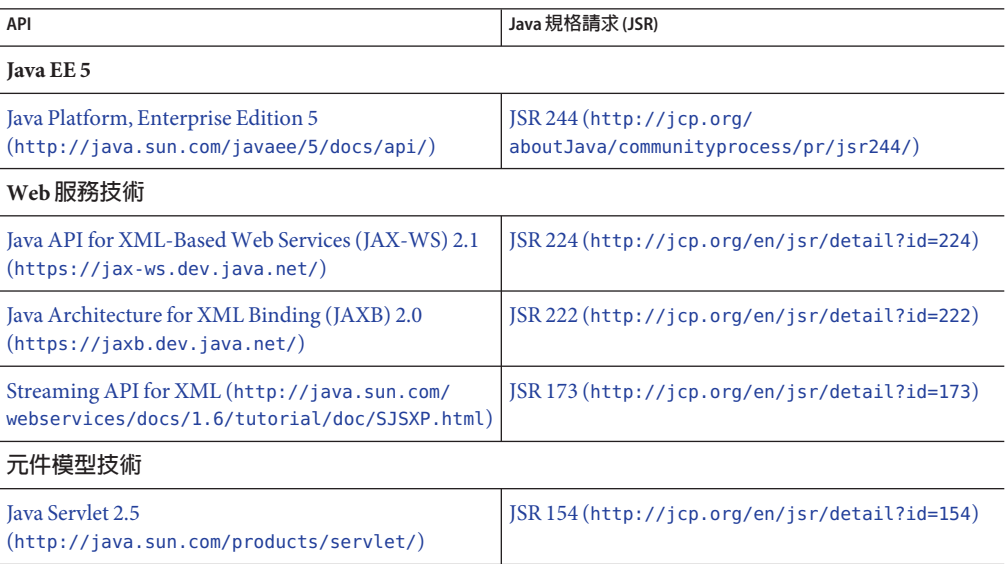

<span id="page-18-0"></span>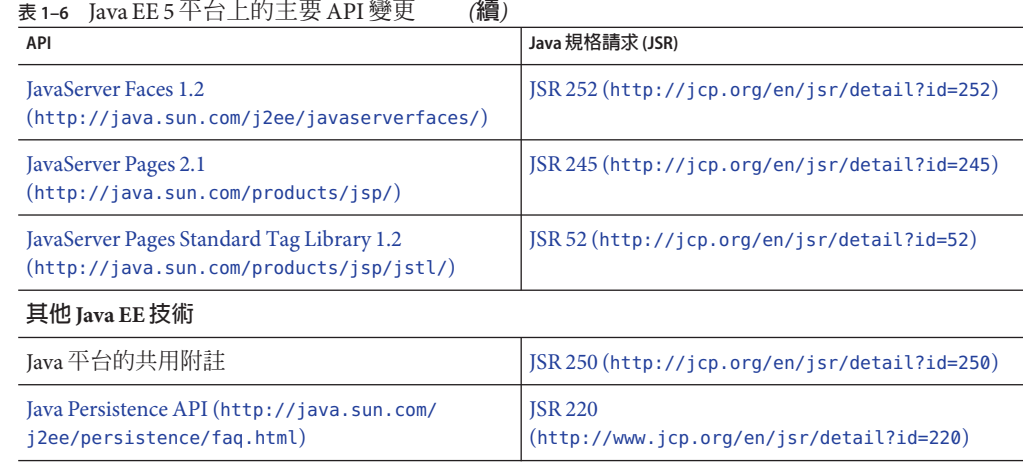

# **Java EE 5 SDK**

Enterprise Server v3 Prelude 隨附於 Java EE 5 SDK。有兩個 Java EE 5 SDK 版本可供使用:

- Java Application Platform SDK (<http://java.sun.com/javaee/downloads/>)
- Java EE 5 SDK (<http://java.sun.com/javaee/downloads/index.jsp>)

此外,您可以下載這些帶有 JDK 或 NetBeans **5.5.1** 工具的 SDK 發行軟體。如需詳細資 訊,請存取位於 Java EE [下載頁面](http://java.sun.com/javaee/downloads/index.jsp) (<http://java.sun.com/javaee/downloads/index.jsp>)的下載頁面。

**備註 –** 您**不能**使用 GlassFish Enterprise Server v3 Prelude 配合 NetBeans 5.5 來開發 Java EE 應用程式。您**必須**使用 NetBeans **5.5.1**。

# **Enterprise Server文件集**

下表提供 Enterprise Server 文件集中的書名與簡短說明。

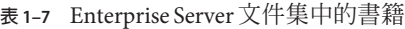

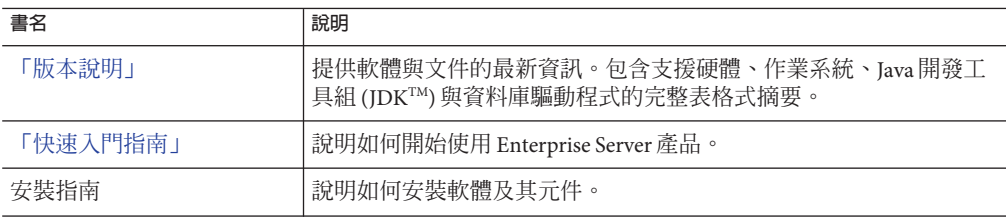

<span id="page-19-0"></span>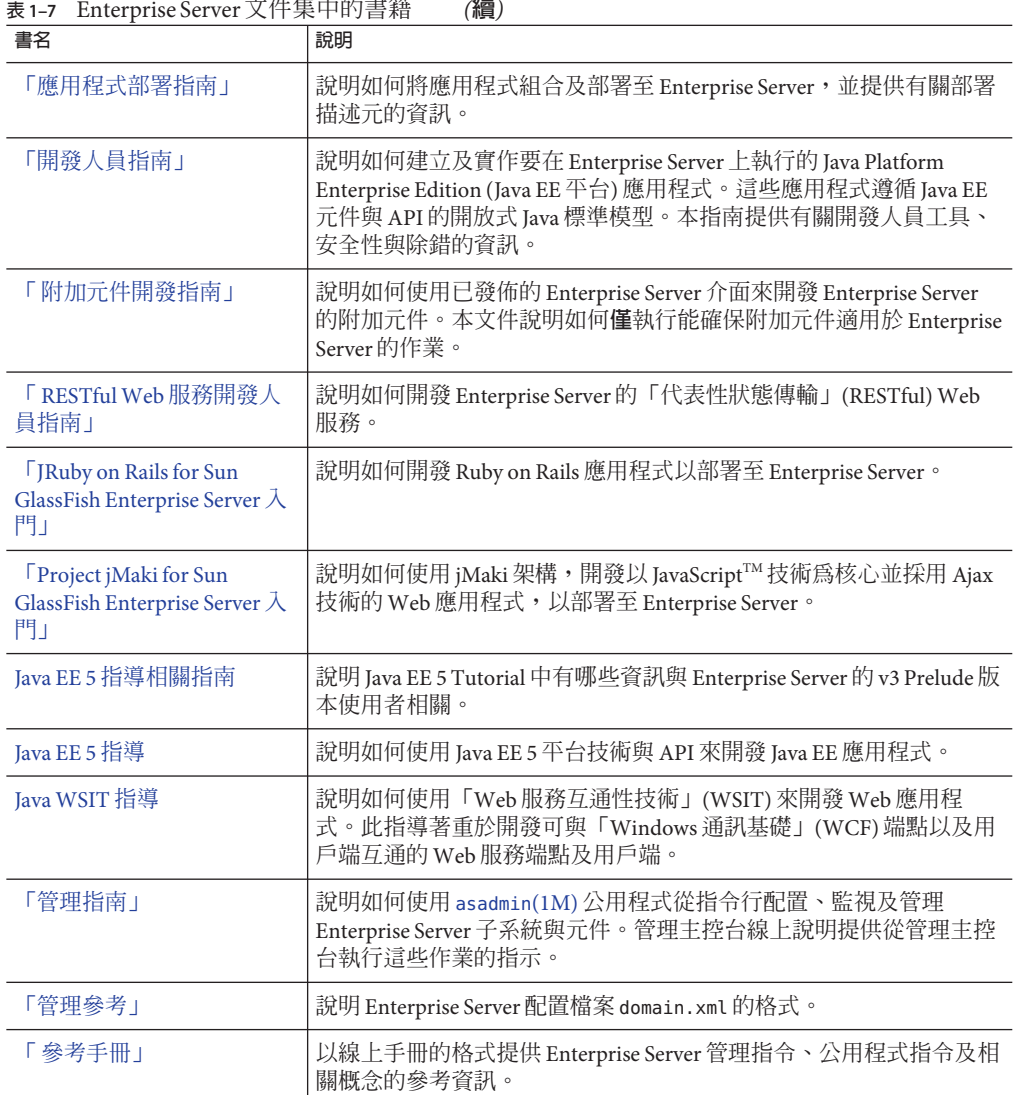

# **如何報告問題與提供建議**

如果您有 Sun GlassFish Enterprise Server v3 Prelude 方面的問題,請透過以下其中一種機 制來提供意見:

■ GlassFish [郵件收信人清單](https://glassfish.dev.java.net/servlets/ProjectMailingListList) (<https://glassfish.dev.java.net/servlets/ProjectMailingListList>) – 針對不同主 題和建議的各種 GlassFish 社群郵件收信人清單

■ GlassFish 論壇 (<http://forums.java.net/jive/forum.jspa?forumID=56>) – 討論 GlassFish 專案的論壇

# <span id="page-20-0"></span>**其他資源**

可在下列位置找到有用的資訊:

- GlassFish 社群 (<https://glassfish.dev.java.net/>)
- [Glassfish Wiki: GlassFish v3](http://wiki.glassfish.java.net/Wiki.jsp?page=PlanForGlassFishV3) (<http://wiki.glassfish.java.net/Wiki.jsp?page=PlanForGlassFishV3>)
- Sun 開發人員資訊 (<http://developers.sun.com>)
- Sun 開發人員支援服務 (<http://www.sun.com/developers/support>)
- Sun Microsystems 產品文件 (<http://docs.sun.com/>)

# **協力廠商網站參考資料**

本文件中提供了協力廠商 URL 以供參考,另亦提供其他相關的資訊。

**備註 –** Sun對本文件中提到的協力廠商網站的可用性不承擔任何責任。對於此類網站或 資源中的 (或透過它們所取得的) 任何內容、廣告、產品或其他材料,Sun 並不表示認 可,也不承擔任何責任。Sun 對於因使用或依靠此類網站或資源中的 (或透過它們所取 得的)任何內容、產品或服務而造成的或連帶產生的任何實際或名義上之損壞或損失, Sun 概不負責,也不承擔任何責任。

# **為殘障人士提供的無障礙功能**

欲獲得這些媒體發佈以來已發行的無障礙功能,請向 Sun 索取依據美國「Section 508」 法規進行產品評估所得之結果文件,以便決定最適合佈署無障礙功能解決方案的版 本。以下網址將提供應用程式的更新版

本:<http://sun.com/software/javaenterprisesystem/get.html>。

如需有關 Sun 在無障礙功能方面之成果的資訊,請至 <http://sun.com/access>。